**Para cambiar la contraseña: 1ro. Acceder con su usuario y contraseña obtenida. 2do. Entrar en "Cambio Contraseña"**

Puedes cambiar tu foto de perfil en Gravatar

ectar del resto de sitios

.<br>Has perdido tu teléfono o dejado tu cuenta abierta en un ordenador público? Puedes desconectarte de cualquier lugar y seguir conectado aquí.

Generar contraseña

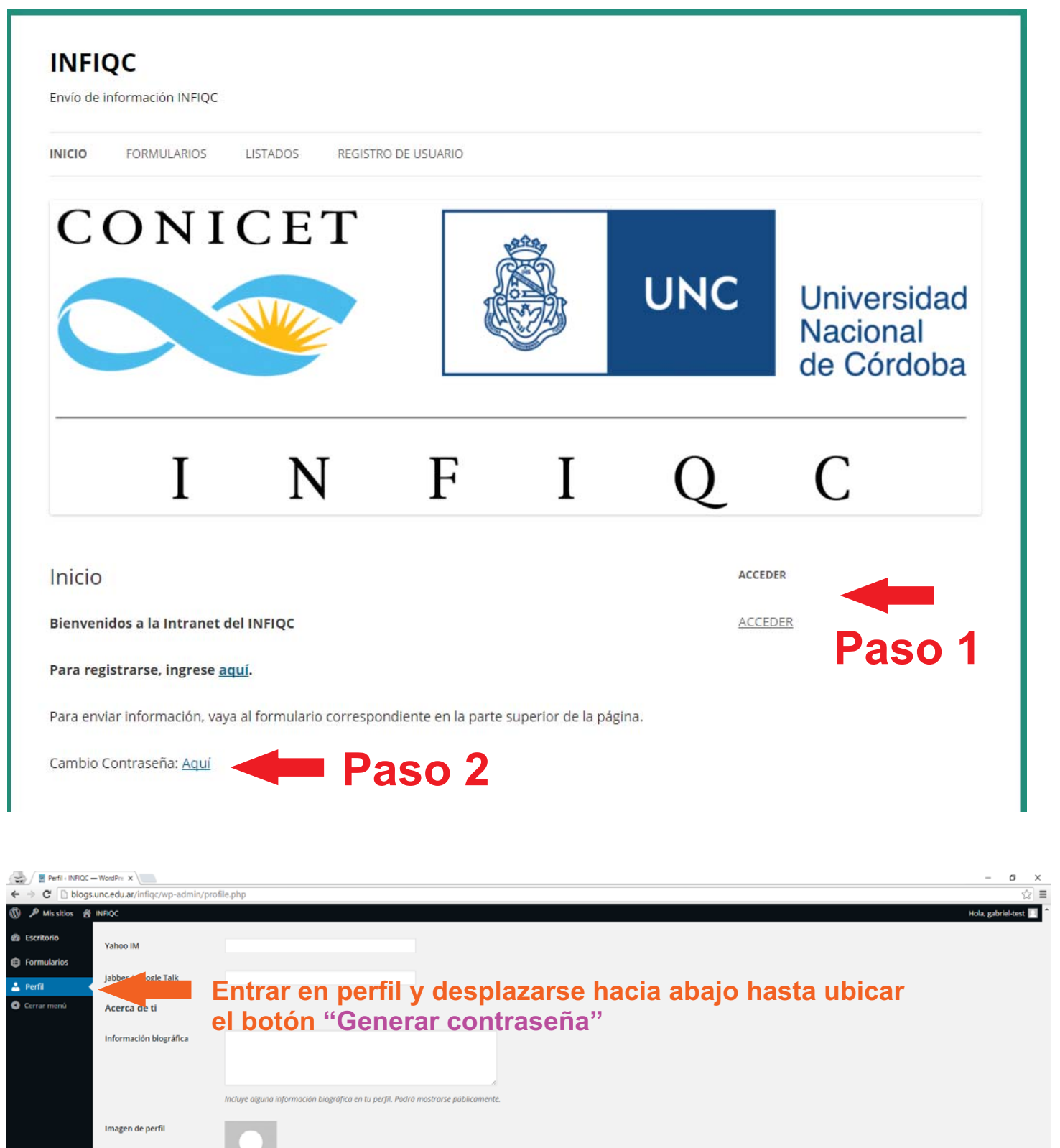

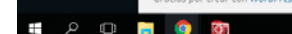

Gestión de la cuenta Nueva contraseña

**Extra profile information** 

Sesiones

"Username" Actualizar per **- Ingresamos nuestra nueva contraseña y tocamos "Enter" para que la misma sea generada.**

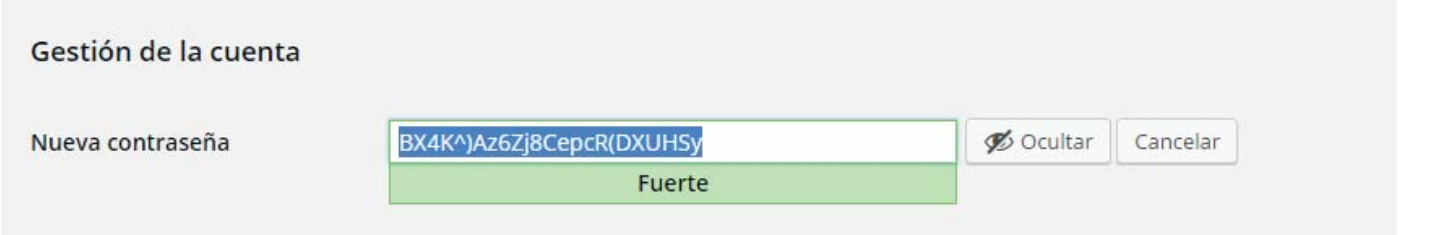

**NOTA:** Se recomienda una contraseña de 12 caracteres. De ser de menos, debe tildar la casilla de verificación "Confirmar el uso de contraseña débil". Luego tocar "Enter"

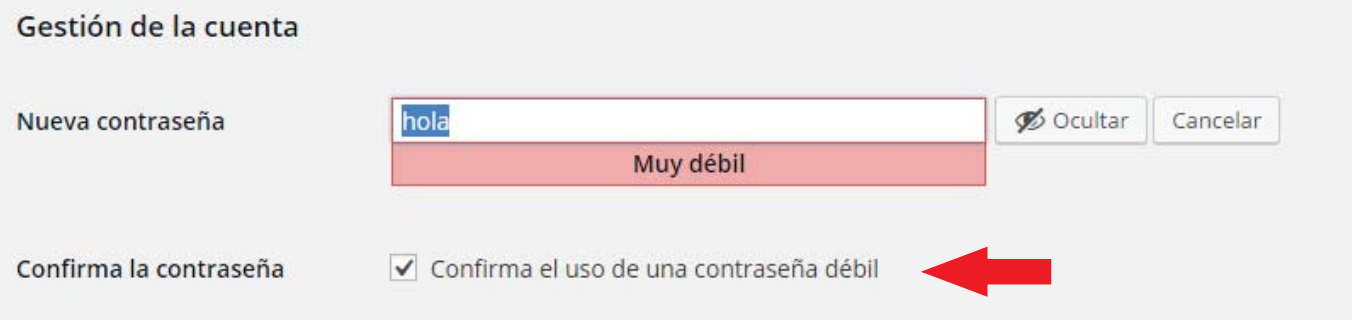